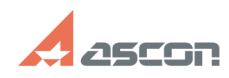

## Порядок установки Учебной верс[..] **Порядок установки Учебной верс**[..]

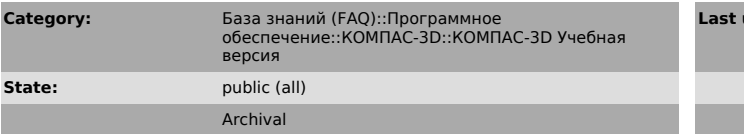

## *Problem (public)*

Я получил ссылки для скачивания Учебной версии КОМПАС-3D V16. Как правильной установить систему?

## *Solution (public)*

Процесс получения Учебной версии КОМПАС-3D V16 приведен в статье Базы Знаний [1]700944

Внимание! Если ранее у Вас стояли иные версии КОМПАС-3D, перед установкой Учебной версии их следует обязательно удалить. Подробнее см. статью Базы Знаний [2]700741

. Скачайте полученные архивы с помощью Вашего браузера Обратите внимание! Ссылки предоставляются только в [3]Личном кабинете сайта [4]http://edu.ascon.ru.Используй другие сайты (в том числе torrent) Вы можете стать жертвой злоумышленников

2. Что требуется "качать"? Вам в любом случае требуется получить базовую конфигурацию, так как она содержит сам КОМПАС-3D.

Так ка к срок действия Учебная версии КОМПАС-3D V16 действовал до 01.01.2017 (после этого система переходит в демо-режим), требуется скачать Пакет обновления "Патч 16.0.3"

Остальные конфигурации включают в свой набор специализированные приложения и требуются только исходя из специфики учебы и пожеланий

3. Распакуйте полученные архивы с помощью утилиты 7zip (см. статью Базы Знаний [5]700438)

4. Запустите программы установки (Setup.exe) сперва для базовой конфигурации, затем для остальных (по желанию)

5. Только после установки всех требуемых конфигураций установите Пакет обновления ("Патч 16.0.3"), в противном случае установка конфигураций будет невозможна. (см. статью Базы [6]700989)

- 
- [1] http://sd.ascon.ru/otrs/public.pl?Action=PublicFAQZoom;ItemID=944<br>[2] http://sd.ascon.ru/otrs/public.pl?Action=PublicFAQZoom;ItemID=741<br>[3] http://edu.ascon.ru/main/download/cab/

[4] http://edu.ascon.ru/main/download/freeware/

[5] http://sd.ascon.ru/otrs/public.pl?Action=PublicFAQZoom;ItemID=438 [6] https://sd.ascon.ru/otrs/public.pl?Action=PublicFAQZoom;ItemID=989 **Last update:** 01/16/2018 09:31:49

**FAQ Article Print**

https://sd.ascon.ru/otrs/public.pl?Action=PublicFAQPrint;ItemID=998 Page 1